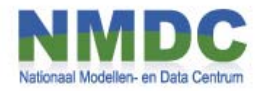

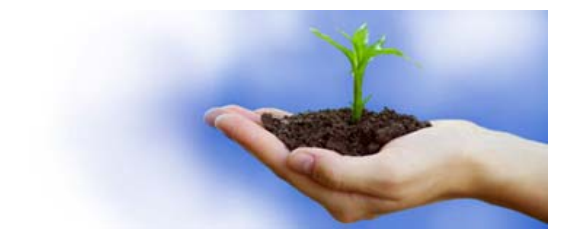

# **Beschrijving Remote Access functionaliteit**

# **RWS DELTAMODEL**

Versie 1.0 Oktober 2012 Frits van de Peppel (KNMI)

### **Inleiding**

Dit document beschrijft de te nemen stappen en beperkingen die van toepassing zijn om via remote access gebruik te kunnen maken van de werkplek Deltamodel. Vanaf deze werkplek kan de FEWS applicatie gestart worden voor berekeningen met het RWS Deltamodel.

#### **Begrippen**

Remote systeem – Windows PC waar u achter zit wanneer u inlogt. Werkplek Deltamodel – Remote Client systeem;Windows Client waar de applicatiesoftware op staat.

#### **Support**

Ondersteuning van de inlogfunctionaliteit van het Deltamodel, is gedurende de afgesproken support uren beschikbaar via de Helpdesk Water. (http://www.helpdeskwater.nl/ **)**

#### **Restricties , eisen en activiteiten:**

Om op afstand uw werkplek Deltamodel te gebruiken, dient uw PC aan de volgende voorwaarden te voldoen:

- 1. U dient te beschikken over een gebruikersnaam, pincode, wachtwoord en token. Deze worden door het NMDC, na goedkeuring van RWS, beschikbaar gesteld.
- 2. Het Remote systeem waar u vanaf wilt werken moet een Windows PC zijn. Indien u gebruik maakt van een 64-bit Windows besturingssysteem, dient u gebruik te maken van een 32-bit Browser. Een 64-bit Windows besturingssysteem wordt niet ondersteund.
- 3. Ondersteunde browsers<sup>1</sup>:
	- Internet Explorer V7 of hoger.
	- Mozilla Firefox V3.x of hoger
- 4. U moet op uw Windows PC, in principe eenmalig, een aantal plugins installeren:

Basic Controllers (926 KB) Endpoint Security (175 KB) Win32 Inspector (146 KB) OPSWAT Integration Libraries (11.369 KB) Cache Cleaner (108 KB) Windows Group Policy (83 KB) Component Installer (498 KB)

T.b.v Remote DeskTop (RDP):

Terminal Clients (1.020 KB) Microsoft RDP Client (340 KB)

Alle plugins worden onder Windows automatisch aangeboden, eventuele updates ook. De grootte van de bestanden kan na een update wijzigen.

- 5. Uw Windows PC moet zich bevinden binnen de aan de beheerder opgegeven IPrange.
- 6. Op uw PC moet tevens de endpoint security check gedraaid hebben, zodat er gecontroleerd kan worden of uw antivirus software voldoet aan alle eisen. De meest gebruikte antivirus software wordt ondersteund, de virusdefinitie files mogen in de regel NIET ouder zijn dan 7 dagen. Indien uw antivirus software niet wordt herkend of de definitiefiles te oud zijn, krijgt u geen toegang. U krijgt in dat geval na het inloggen een waarschuwing te zien.

U dient zelf te zorgen voor geschikte antivirus en firewall software op uw PC.

7. U kunt geen bestanden uitwisselen tussen uw PC waarmee u inlogt en uw werkplek Deltamodel

 $\overline{a}$ 

<sup>&</sup>lt;sup>1</sup> Situatie per uitgiftedatum van dit document

## **Inloggen**

1. U dient een verbinding met Remote Access te maken met uw browser via de url https://webaccess.knmi.nl/rws.

Uw browser kan u vragen of deze site toegevoegd moet worden aan de "trusted sites", waarbij inspectie van uw systeem toegestaan is. Maak een keuze voor eenmalig of voeg de url toe aan uw lijst met "trusted sites".

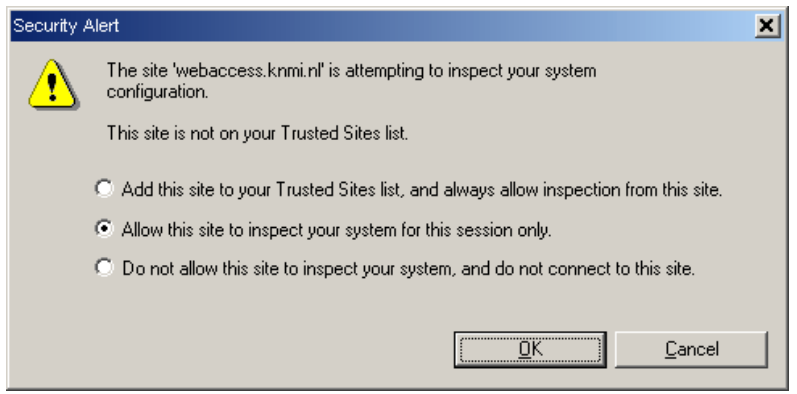

De eerste keer dat u vanaf uw Windows systeem deze url opvraagt, zal er een aantal plugins worden aangeboden. U dient deze te installeren. Deze plugins zijn nodig om uw PC te kunnen controleren op de aanwezigheid van antivirus software en de laatste definitiefiles. Er wordt tevens een quickscan van het geheugen uitgevoerd.

2. Na de endpoint security check (duur van deze check is ongeveer 1 minuut, afhankelijk van het systeem waarvandaan u inlogt) krijgt u nu het volgende inlogscherm:

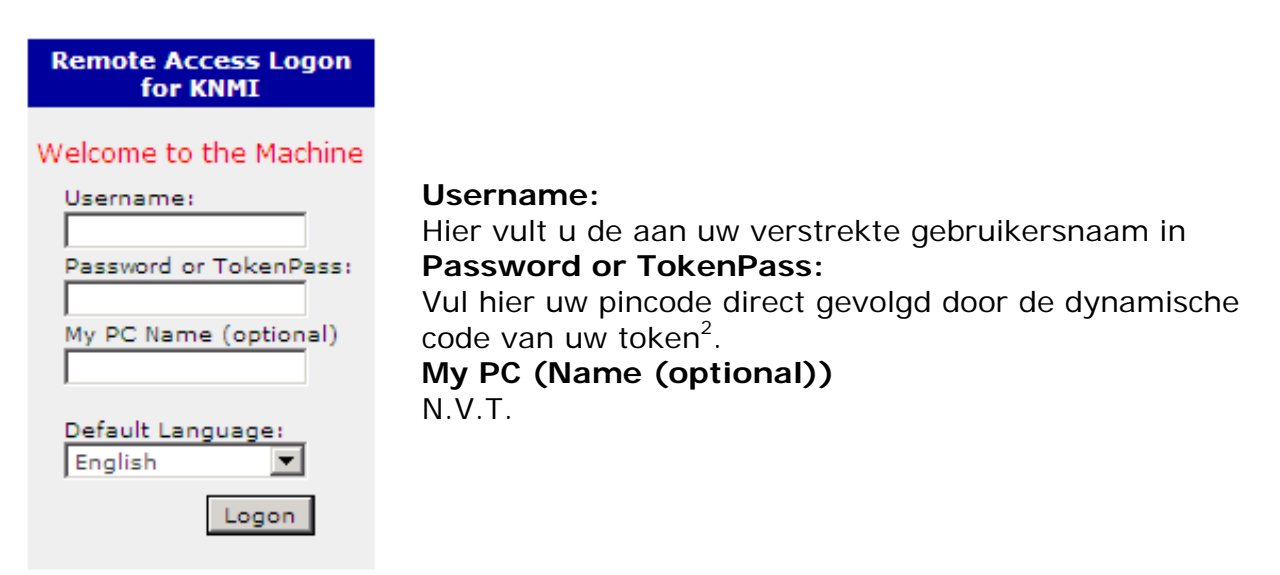

Na het inloggen wordt u na een aantal seconden automatisch doorverbonden met de Remote Client PC. Ook hier zal de eerste keer een plugin, t.b.v. RDP, worden

 $\overline{a}$ <sup>2</sup> De code van uw token kan u opvragen door op de knop van de token te drukken. Neem deze code direct over; de code verdwijnt na 10 seconden. Als u te laat bent met het overnemen van de code, kunt u opnieuw op de knop van de token drukken. U krijgt dan een nieuwe code.

geïnstalleerd. Hierna zal een venster verschijnen met het inlogscherm van uw werkplek Deltamodel.

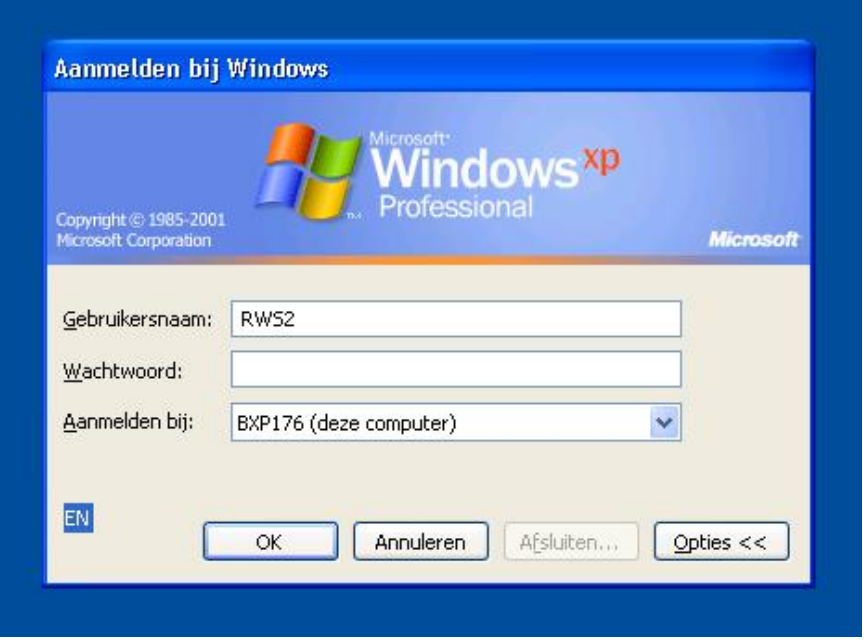

Hier voert u uw gebruikersnaam en wachtwoord (geen token) in.

Zorg dat u zich lokaal aanmeldt (in het derde veld) bij het systeem, BXP<xxx> (deze computer), en niet bij het KNMI (Windows Domein)

Eenmaal ingelogd op uw werkplek Deltamodel, vindt u op de desktop een koppeling met het Deltamodel.